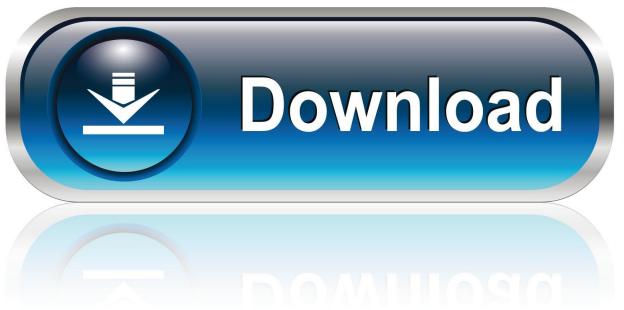

0-WEB.ru

Onedrive For Business Mac App Download

1/5

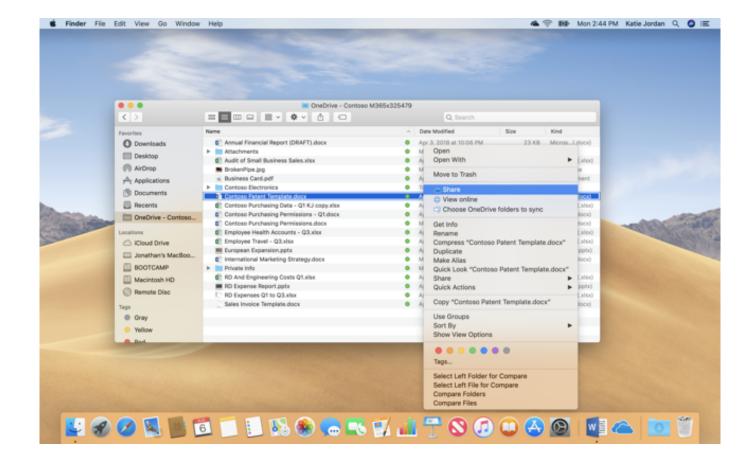

Onedrive For Business Mac App Download

2/5

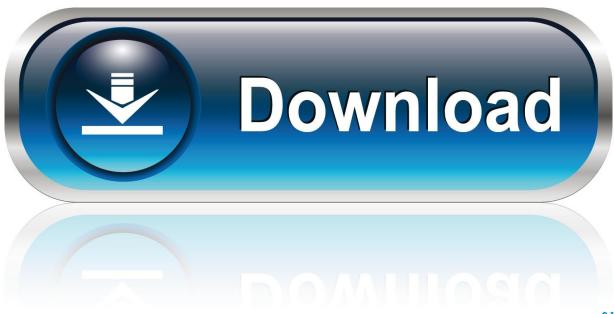

0-WEB.ru

StandaloneMac App StorePList Location ~/Library/Preferences/com microsoft OneDrive.

- 1. onedrive business
- 2. onedrive business download
- 3. onedrive business pricing

This folder is kept in sync with OneDrive If you add, change, or delete a file or folder on the OneDrive website, the file or folder is added, changed, or deleted in your OneDrive folder and vice versa.

## onedrive business

onedrive business, onedrive business login, onedrive business download, onedrive business plan, onedrive business storage, onedrive business pricing, onedrive business vs personal, onedrive business app, onedrive business shared folder, onedrive business mac vmware sphere client for mac free

You can also use Apple Remote Desktop and AppleScript Manage OneDrive settings on macOS using property list (Plist) filesAfter the OneDrive sync app for Mac is installed, users can configure settings for the app. Norton Mac Download

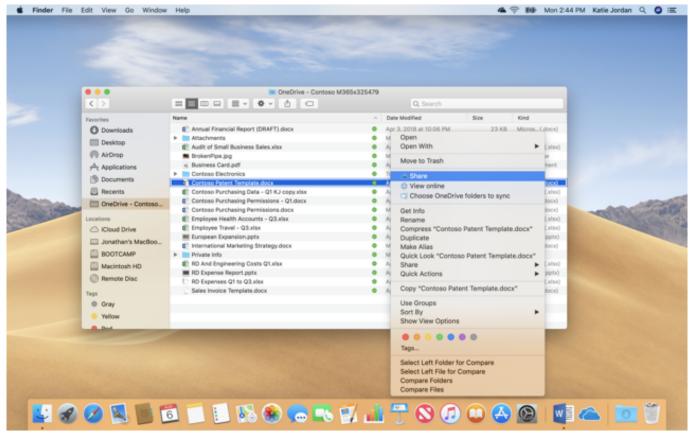

Portable Mac Os For Windows

## onedrive business download

## Cooking Dash 3 Mac Free Download

You can use Microsoft Intune Other common tools are Jamf Pro, Munki, and AutoPkg.. To install the OneDrive sync app for

Mac, a user has to be administrator on the Mac or know an administrator account name and password.. plist files When you install the Microsoft OneDrive sync app for Mac, a copy of your OneDrive is downloaded to your Mac and put in the OneDrive folder.. Preferences for the OneDrive sync app for Mac are stored in preference files These files are often referred to as.. Onedrive For Business App DownloadOnedrive For Business Mac App Download Windows 10Onedrive For Business Mac App Download For ComputerInstall Onedrive App On Mac-->Install the the Sync Client (macOS) Overview. Unduh Browser Gratis Explorer Aplikasi Baidu Antivirus

## onedrive business pricing

Muat Turun Adobe Photoshop Percuma Esok Answers History Day

These settings are called preferences As an admin, you might want to provide users in your organization with a standard set of preferences.. Download the installer package file to your local network, and then use your software distribution tools to deploy the app to your users.. Office for business OneDrive for Business OneDrive More When using the OneDrive app, you can download a local copy of a file to your device.. By using a software distribution tool, you have more control over the deployment, including which users get the sync app and when.. 12) via the Mac Self Service application (see below) With the OneDrive for Business sync client, all of your files residing within your OneDrive folder will be automatically uploaded to the cloud. ae05505a44 Yesudas Ayyappa Songs Download Tamil

ae05505a44

Exe For Mac Download

5/5